## Πώς θα υπογράψουμε ένα αρχείο \*.pdf;

1. Κατέβασμα λογισμικού από [http://jsignpdf.sourceforge.net](http://jsignpdf.sourceforge.net/) ή όπως μας προτείνει το ΠΣΔ από την διεύθυνσης [http://sourceforge.net/projects/jsignpdf/files/latest/download.](http://sourceforge.net/projects/jsignpdf/files/latest/download)

Προτιμώ την πρώτη επιλογή για να έχω –σε κάθε περίπτωση- την τελευταία ενημέρωση του λογισμικού.

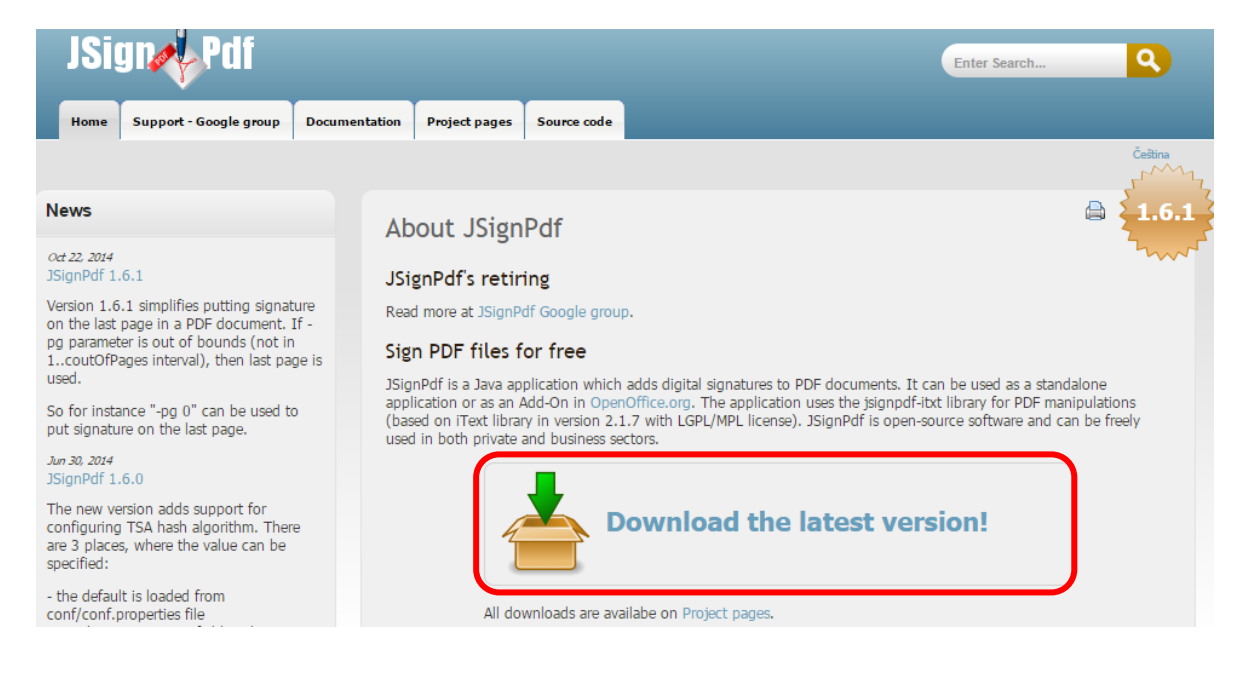

Το αρχείο θα κατέβει αυτόματα σε 3-4 sec ! Δείτε το στον φάκελο «Λήψεις».

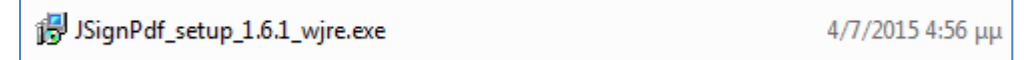

Διπλό κλικ επάνω του για να αρχίσει η εγκατάσταση, η οποία θα σας δώσει μια συντόμευση για να ενεργοποιείται το λογισμικό, κάθε φορά που θα θέλετε να τοποθετήσετε ψηφιακή υπογραφή σε κάποιο έγγραφο pdf.

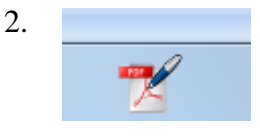

Να η συντόμευση του προαναφερόμενου λογισμικού, το οποίο **τοποθετεί** την ψηφιακή υπογραφή σε έγγραφο \*.pdf

ΣΗΜΕΙΩΣΗ: Τα βήματα 1,2 γίνονται μία φορά και όχι κάθε φορά που θέλουμε να υπογράψουμε ένα αρχείο \*.pdf

- 3. …Η υπογραφή είναι πλέον υπόθεση ολίγων απλών βημάτων.
	- Προχωρημένη προβολή (*τσεκ*)
	- Φόρτωση πιστοποιητικού (*Υπάρχει ήδη στα windows ! Αν έχουμε περισσότερα του ενός, επιλέγουμε το πιστοποιητικό που θέλουμε*.)
	- Επιλογή αρχείου \*.pdf που θα υπογράψουμε
	- Όνομα αρχείου, το οποίο θα φέρει την υπογραφή μας.
	- Κλικ στο «Υπέγραψέ το»

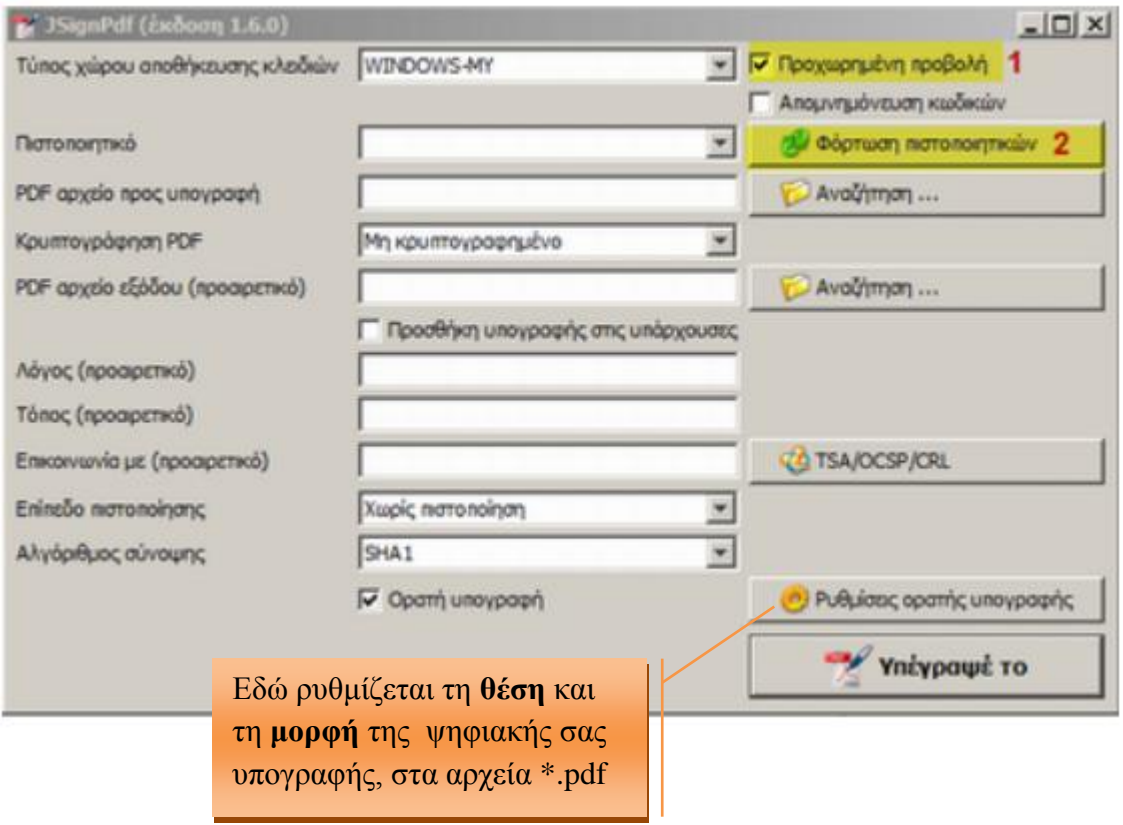

## *Δοκιμή σε αρχείο pdf…*

ΝΙΚΟΣ ΔΗΜΑΣΗΣ ΠΕ0401 Φυσικός Αυτή είναι η ορατή μορφή της ψηφιακής υπογραφής, όπως αυτή καθορίστηκε επιλογές

που με έδωσε το κουμπάκι <sub>γ</sub>ο Ρυθμίσες οραπής υπογραφής

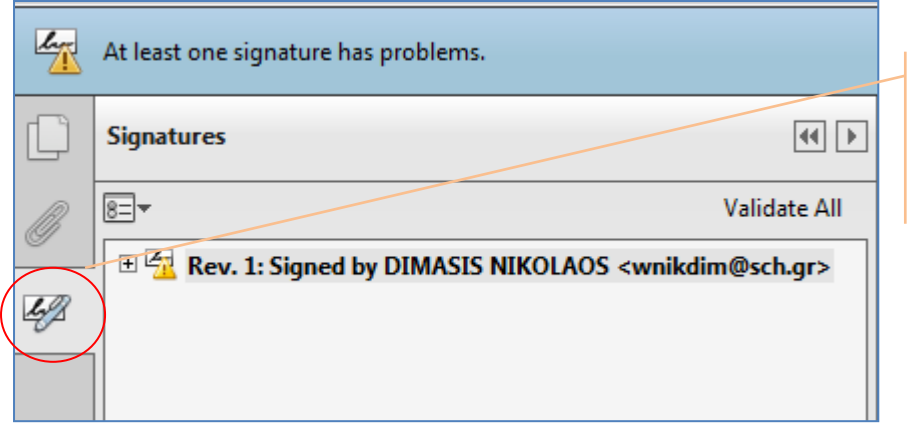

Ουσιαστικά αυτό το σηματάκι δηλώνει ότι το εν λόγω έγγραφο **έχει ψηφιακή υπογραφή**…